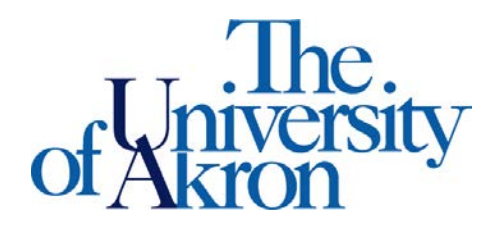

Office of Accessibility Simmons Hall 105 Akron, Ohio 44325-6213 (330) 972-7928 TTY (330) 972-5764

## **Signing Student Invoice**

## **STEP ONE:** Go to **<https://york.accessiblelearning.com/Akron>**.

- Log in using your UANetID and password
- The Invoice will be opened to you the  $12<sup>th</sup>$  week of the semester, please remember to fill it out.
- You will get an email instructing you to please log on to the STARS website, and indicate if you have received notes for your class.
- Your invoice will be the first thing that appears after you login to STARS:

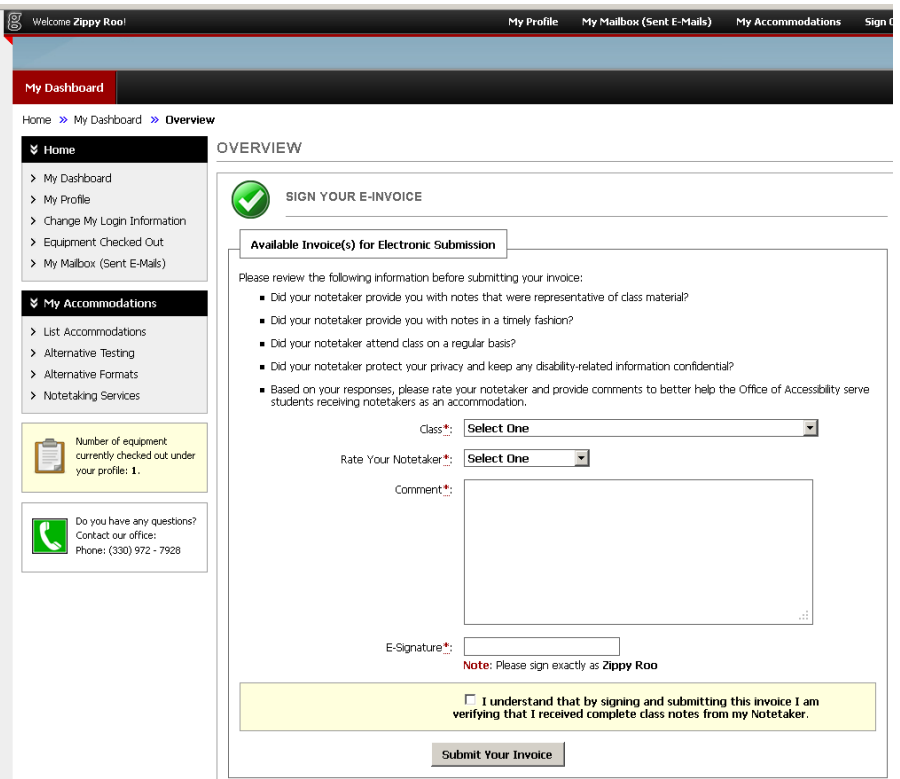

## **STEP TWO:** Review the information before submitting your invoice

- Select your class from the drop down box
- Rate your notetaker from the drop down box
	- o The notetaker will not be able to view the rating
- Provide us with comments regarding the quality of your notetaker to better assist us in future hiring
- Add your "E-Signature"
- Check the box "I understand that by signing and submitting this invoice I am verifying that I received completed class notes from my Notetaker."
- Click "Submit Your Invoice"

**STEP THREE:** You will get a message that your Invoice was successfully submitted

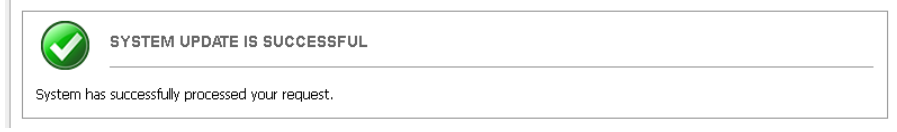